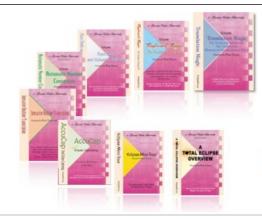

e-Power Video Tutorials presents:

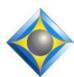

# e-Tips Newsletter

#### In this Issue

Keith Vincent - p. 1

Eclipse Find/Replace
Dialogue: Advanced
Searches

Wil Wilcox - p. 2

The Samson Go Microphone

#### **Eclipse Users Conference**

September 27-29, 2019 Bally's Hotel, Las Vegas

Beginning, Intermediate, and Advanced classes on Friday.

Plus, a wide variety of classes offered on Saturday and Sunday.

Earn up to 2 CEU.

For info and signup, visit EclipseUsers.com.

#### **Curated Webinar Bundles**

We've offered dozens of great webinars since 2007.
Check out our catalog.
EclipseWebinars.com/
webinars\_curated\_bundles.php

Advantage Software Tech Support 24/7/365 1-800-800-1759

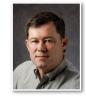

# Eclipse Find/Replace Dialogue: Advanced Searches

**Keith Vincent** 

"Find/Replace" is one of the largest and most powerful dialogues within Eclipse. With it open, you can press F1 for an extensive description in the Help system, as well as quick access to several Visualizer movies. There you'll see how to search for text, various paragraph types, or even text within Comment lines and other "print commands". The << buttons offer additional

help, including a quick Google search for text typed into the dialogue.

You'll also see that in this dialogue, pressing F2 opens the Speaker list to help you find paragraphs by a specific speaker. If you need to repeat a search, you can simply press Ctrl+L to jump to the next location or

Find/replace Find text: Replace: Anywhere at Beginning at End Whole word Appearing in: Print command: Speaker list << Regex Current Cancel THE WITNESS THE WITNESS MS. ROGERS SPEAKER 1 MS. TAYLOR SPEAKER 2

Shift+Ctrl+L to move to the previous location.

Even more advanced searches, using "regular expressions," are possible. For example, if you want to do a search that will find either Jim OR Sue, you could click on "Regex" (in the lower-right) and then type (Jim Sue).

Searches that use regular expressions are a real geekfest, but you need to know a few things to take advantage of them. Otherwise, your advanced search will fail completely. Regular expressions are very powerful, but they're not at all forgiving.

- First, you must have a check in the "regex" box if you want Eclipse to understand you are using a regular expression.

(Continued on page 3)

## Samson Go Microphone

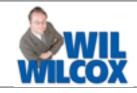

I have enjoyed using the Samson Go microphone so much that I thought a review was in order. You see, the built-in microphone on my laptop is not suitable in my opinion for audiosync on its own. So I got an external USB mic. The Samson Go mic is much clearer than the laptop's microphone and has been a lot of fun to use.

I would primarily recommend this as a backup microphone. The \$40.00 price is very reasonable. For the price, it's hard to complain about the Go Mic. If you want something that is clearer, you're going to need to spend more. It's best to consider the Go Mic as a solid, budget recording tool and not really a top-notch, high-quality mic. It's not that the Go can't record clear audio, but it's not on par with a \$100 or \$200 USB mic. That said, I have been using it as my primary microphone while shopping for a higher-end mic and have been quite pleased.

It is discrete and easy to pack up and travel with. It is USB plug-and play and requires no drivers and is about the size of a Bic lighter. The connection to your laptop is via a mini-USB cable. When not in use, the mic folds back into the clip stand.

The Samson Go has a green recording light. It flashes from green to red when it reaches a peak wave. It basically blinks red when noises are too loud. If the green light is not on, your mic is not recognized by your computer. Just make sure it is plugged in and the light is green, and you are good to go. The only problem I've had with it is when I forgot to plug it

into the USB port on my laptop. In that case, your computer will use the built-in microphone instead.

The Samson Go has a switchable setting

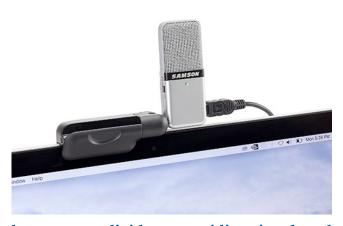

between cardioid or omnidirectional and a -10 decibel limiter. The omnidirectional setting will pretty much pick up sound equally from all directions; however, the omnidirectional recording mode picks up more background sound such as an air conditioner in the room. Even so, it does a better job of picking up a group of people, so it is a bit of a trade-off. I have not really been bothered by this. You give up a little clarity for the omnidirectional setting, but it will pick up the speakers in the room pretty well.

The cardioid microphone setting is most sensitive to sound coming from the front such as when you are capturing one person speaking or when everyone is in front of your laptop. You may want to experiment with the cardioid setting though because it is especially good at picking up voices without quite as much background noise.

(continued on page 3)

# Eclipse Users Conference, September 27-29, 2019

The **27th Annual Eclipse Users Conference** will be held September 27-29 at Bally's Hotel, Las Vegas.

As always, there's basic, intermediate, and advanced training on Friday. On Saturday and Sunday, a wide variety of classes are offered by the folks who know Eclipse the best, including its creator, Jeremy Thorne.

Many thanks to John Everhart and his team for all

the work they put into organizing the conference. It's the best organized and most all-encompassing event for Eclipse users

Of course, you can earn a ton of NCRA continuing education units from this weekend conference. For now, save the date and be sure to register at the earliest opportunity. (For information and signup, visit EclipseUsers.com.)

### Samson Go Microphone

(Continued from page 2)

The Samson Go has a headphone jack for latency-free audio monitoring so that you can hear what you are capturing in realtime. You can also configure it so that you can hear the output through your laptop's headphone jack instead.

The Samson Go Mic is a great option, especially if you are on a budget. It's cute, small and captures the proceedings well. However, the audio is not as crisp and clean as you will get from a higher-end USB mic. For a USB mic in this price range, you are getting an excellent value.

#### Eclipse Find/Replace Dialogue: Advanced Searches

(Continued from page 1)

Here are a few examples using regex searches:

- You want to find "Jim Jones" OR "Sue Jones". Click "regex" and search for "(Jim | Sue) Jones". The vertical bar means "OR". You

could even say you're only looking for Jim Jones or Sue Jones when it is appearing in a speaker paragraph,

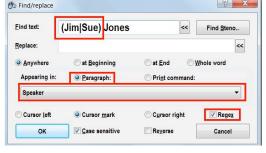

not in other paragraphs.

- You want to find to find "John" or "Jon". You could search for (John | Joh), but Joh?n would also work. In a regex search, question mark indicates a character that may or may not be present.
- What if you actually need to search for a question mark? To override that character's special meaning, you would use a backslash. So in a regex search, the way to find "Yes?" is to search for "Yes!"
- You want to search for Tim OR Tom. Clicking "regex" and searching for "T.m" will work because **the period means "one character"**.

- What if you actually need to search for a period? To override that character's special meaning, use a backslash. So we can find either "Mr. Jones" or "Mrs. Jones" by clicking "regex" and searching for "Mrs?\. Jones". (The s? means the "s" is optional, and the \. means the period is literally required.)

Note:  $[(\{.? \mid *^\$-+\})]$  have special meanings. To override that meaning, we use the backslash.

- You want to search for times, which include digits and a colon. In regular expressions, \d finds a digit. Click "regex" and search for \d:\d so that you can find 9:05, 11:22, or any combination where a colon is surrounded by digits.
- You want to search for license plate numbers that are a mix of capital letters and digits. Clicking "regex" and searching for <code>[A-Z]\d</code> would work. The choices are in brackets -- upper-case letters or digits, but not lower-case letters. So this would find AB123H or 582H673, but it would NOT find AAA or al or 1 or 23.

This is by no means a complete explanation of what you can do with regex searches inside a document. The Help system does provide useful information on the topic, and you can also get help from the folks in Eclipse tech support.

#### Disclaimer

The information contained in this document represents the current views of Keith Vincent and Wil Wilcox and those who submit articles on the issues discussed as of the date of publication. Market conditions change and, thus, after the date of publication, e-Power Video Tutorials cannot guarantee the accuracy of any information herein.

We regret that we cannot answer individual questions nor can we consult on problems or purchasing decisions.

Information in this document is provided "as is," without warranty of any kind, expressed or implied, including but not limited to implied warranties of merchantability, fitness for a particular purpose, and freedom from infringement.

The user/reader assumes the entire risk as to the accuracy and use of this document. This document may not be redistributed without permission. All trademarks acknowledged. Copyright, e-Power Video Tutorials, 2019.